# brother

## **Snabbreferensguide**

Tack för att du har köpt TD-2020A/2125N/2135N/2125NWB/2135NWB från Brother.

TD-2020A/2125N/2135N/2125NWB/2135NWB (kallas härefter "skrivaren") är en termisk skrivbordsskrivare. Se till att du läser bruksanvisningen (Brother support webbsida), produktsäkerhetsguiden (medföljer skrivaren i kartongen), snabbreferensguiden (denna handbok), bruksanvisning för programanvändare (Brother support webbsida) och bruksanvisning för nätverksanvändare (Brother support webbsida: endast TD-2125N/2135N/2125NWB/2135NWB) innan du använder skrivaren. Vi rekommenderar att du förvarar dessa dokument för framtida referens.

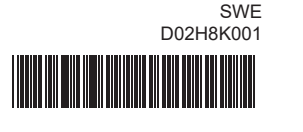

**Allmän beskrivning**

Anslut nätadaptern till skrivaren och plugga sedan nätadaptersladden till ett eluttag för att strömförsörja skrivaren. **Anslut nätadaptern till skrivaren.** 

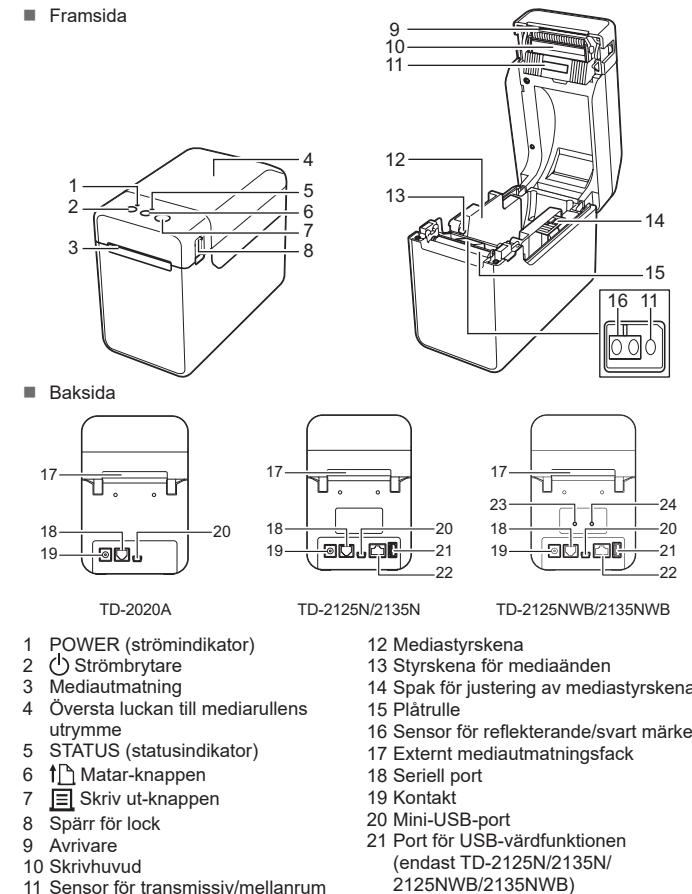

- **2** Anslut nätadaptersladden till nätadaptern.
- **C** Anslut nätadaptersladden till ett närliggande eluttag (100-240 V, 50-60 Hz).

**OBS:** Ta bort locket ovanpå avrivaren innan

du börjar använda skrivaren.

## 2125NWB/2135NWB) 22 Ethernet-nätverksport (endast TD-2125N/2135N/ 2125NWB/2135NWB)

## **Anslut skrivaren till ett eluttag**

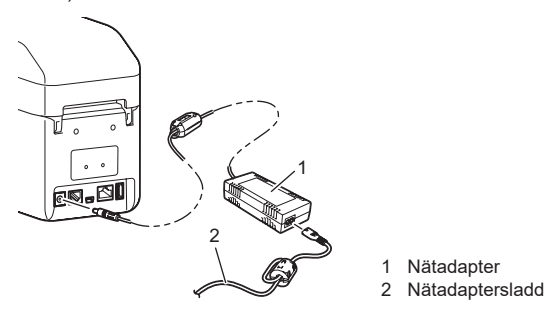

## **Installera skrivardrivrutinen och programvaran**

### **OBS**

Kontrollera att nätadaptersladden är insatt på rätt sätt. Om den sitter som den ska kan du försöka ansluta den till ett annat nätuttag. Se till att du använder Brother-adaptern som medföljer skrivaren. Om POWER (strömindikatorn) ändå inte tänds kontaktar du Brothers kundtjänst. **Indikatorerna visar att skrivaren är i bootläge.** Nätadaptern kopplades ur medan firmware uppdaterades och skrivaren startade i uppstartsläge när den slogs på igen. Kontakta återförsäljaren eller Brothers kundtjänst för hjälp. **Indikatorerna visar att skrivaren håller på att kylas ner.** Skrivhuvudet eller motorn är för heta. Skrivhuvud: Om skrivhuvudet blir ännu varmare kan det börja generera bilder på andra områden av papper än avsett. Det är normalt vid utskrift av stora mängder dokument med hög svärtningsgrad.<br>Skrivaren stoppar och utskriften återupptas när skrivhuvudet har svalnat.<br>För att undvika eller fördröja uppkomsten av detta tillstån Skriv ut med en lägre svärtningsgrad och minska antalet svarta områden som skrivs ut (ta till exempel bort bakgrundsskuggor och färger i grafer och presentationsdokument). ■ Se till att skrivaren har tillräcklig ventilation och att den inte står i ett slutet utrymme. Motor: Om skrivaren överbelastas kan motorn bli för varm. I så fall kommer skrivaren att stoppa och utskriften återupptas när motorn har svalnat. **OBS:** Det finns större risk för detta när skrivaren används på hög höjd (över 3 048 m) eftersom det låga lufttrycket gör att skrivaren inte kyls av lika effektivt. **Indikatorerna visar att ett systemfel har inträffat.** Kontrollera att du har valt rätt port. Befinner sig skrivaren i avsvalningsläget (POWER (strömindikatorn) blinkar orange)? Vänta tills indikatorn slutar blinka och försök sedan att skriva ut iger. Skriver någon ut via nätverket? Om du försöker skriva ut samtidigt som andra skriver ut stora datamängder kommer inte skrivaren att kunna ta emot ditt utskriftsjobb förrän det pågående utskriftsjobbet är avslutat.<br>I detta fall kör du utskriftsjobbet igen efter att de andra jobben har avslutats. **Media har fastnat/matas inte ut på rätt sätt efter utskrift.** ■ Finns det damm eller smuts på plåtrullen som gör att den inte kan rotera fritt? matningsfel?

- Innehållet i det här dokumentet kan ändras utan föregående meddelande.
- Otillåten duplicering eller reproduktion av innehållet i detta dokument är förbjuden.
- Modeller kan variera beroende på ditt land.

Gå till [support.brother.com](http://support.brother.com) för att hämta skrivardrivrutiner, programvara och handböcker för din skrivare och för att läsa vanliga frågor och svar.

### **LED-indikatorer**

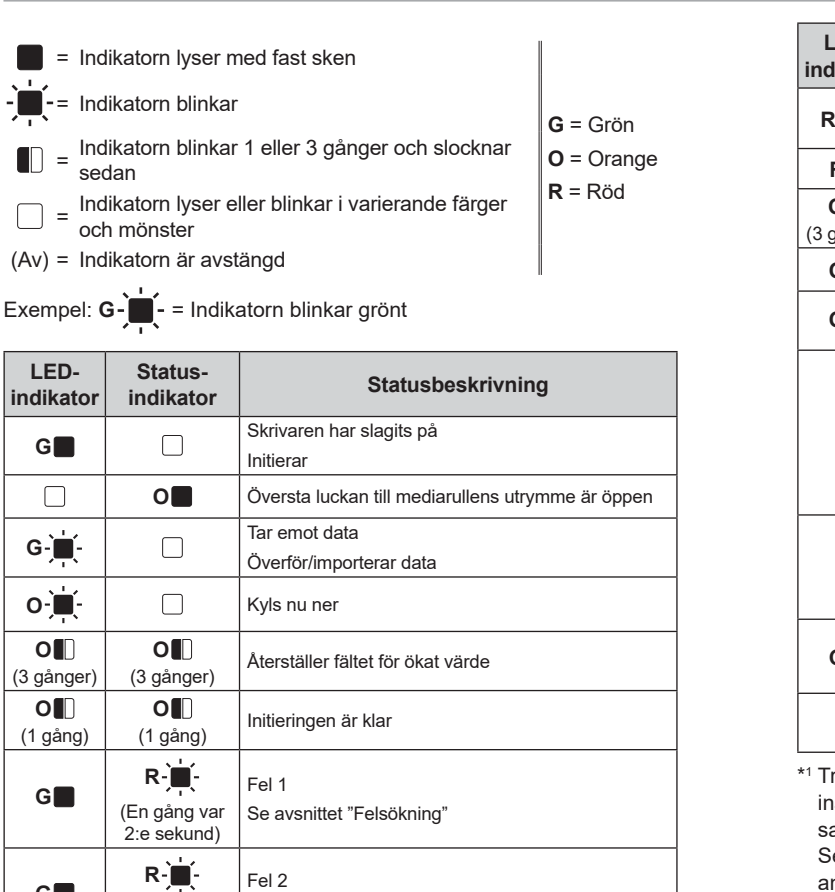

**G**

2:e sekund)

(Två gånger var Se avsnittet "Felsökning"

**Ett dataöverföringsfel visas på datorn.** Har rätt port valts'

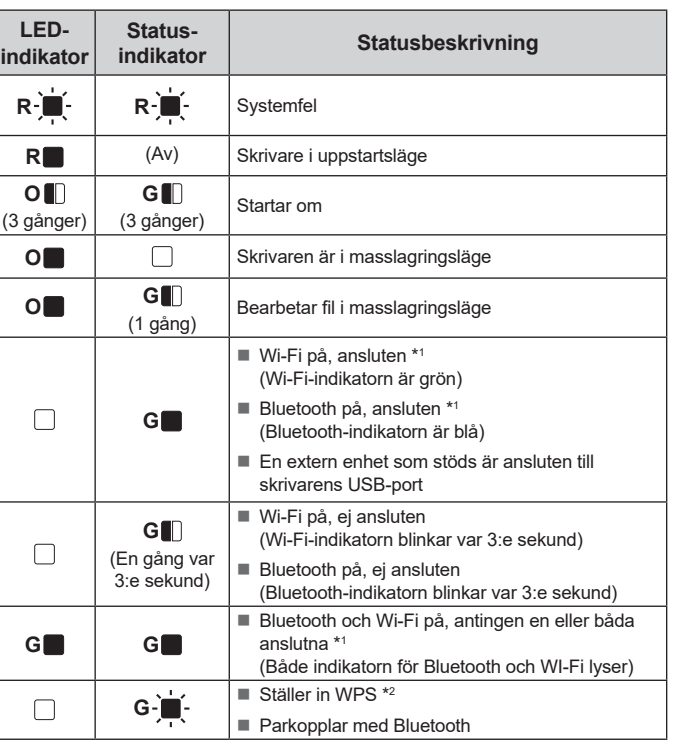

ryck och håll ner matarknappen i 5 sekunder för att aktivera eller inaktivera Wi-Fi eller Bluetooth, eller båda anslutningstyperna amtidigt

Se bruksanvisningen för information om hur du växlar mellan olika anslutningstyper.

\*2 Tryck och håll ner matarknappen (10 sekunder) för att aktivera WPS.

**Felsökning**

**POWER (strömindikatorn) lyser inte.** Är nätadaptersladden insatt på rätt sätt? Du kan använda Skriv ut-knappen **E** för att skriva ut en lista över följande skrivarinställningar:

- Programversion
- Skrivarens användningshistorik ■ Testmönster med saknade punkter
- Lista över överförda data
- Kommunikationsinställningar

**3** Håll ner  $\equiv$  knappen (Skriv ut) tills POWER (strömindikatorn) börjar blinka grönt och informationen om skrivarinställningarna skrivs ut.

Tryck på och håll ner strömbrytaren  $\bigcirc$  så att skrivaren stängs av. Tryck på luckans frigöringsspak (1) på båda sidorna och lyft uppåt för att öppna den övre luckan till mediarullens utrymme. Öppna mediastyrskenorna genom att lyfta upp spaken för justering av mediastyrskenorna (2) och dra mediastyrskenan utåt.

<sup>2</sup> Sätt in mediarullen så att etiketterna matas med utskriftssidan vänd uppåt (1), som bilden visar.

Stäng av skrivaren och kontakta din återförsäljare eller Brothers kundtjänst.

#### **Skrivaren skriver inte ut.** Är någon kabel lös?

Kontrollera att alla kablar är ordentligt anslutna.

**Blinkar STATUS-indikator?** 

Kontrollera felinformationen i avsnittet "LED-indikatorer".

#### **Media matas inte som avsett.**

- **1** Installera skrivardrivrutinen och programvaran.
- **2** Kontrollera att skrivaren är ansluten till ett eluttag.
- c Slå på skrivaren. POWER (strömindikatorn) lyser grönt.

- **6** Montera mediarullen.
- **6** Skriv ut kvitton eller etiketter.
- g Om du vill ta bort de utskriva etiketterna eller kvittona håller du i den ena kanten och drar den försiktigt uppåt och diagonalt mot den andra kanten.
- Mer information finns i bruksanvisningen.

**Mediat kan inte matas till början av en etikett/ett fel har inträffat.** Om det inträffar ett matningsfel använder du Verktyg för anpassade etiketter och tillämpar rätt pappersinställningar på skrivarer

- Är skrivhuvudet eller plåtrullen smutsig? Trots att skrivhuvudet i allmänhet förblir rent under normal användning kan damm eller smuts från matningsrullen fastna på skrivhuvudet.
- I så fall måste skrivhuvudet eller plåtrullen rengöras.
- Är sensorerna i rätt position?
- Kontrollera att sensorerna är i rätt position.
- Har pappersstorleksinformationen registrerats i skrivaren?
- Om pappersstorleksinformationen inte har registrerats i skrivaren matas inte media på rätt sätt.

**Etiketterna skalas inte av på rätt sätt (vid användning av tillbehöret avskalaren för etiketter).** ■ Kontrollera att papperet matas genom avskalaren för etiketter på rätt sätt.<br>■ Har du gjort inställningar för avskalarfunktionen i skrivardrivrutinen och i Verktyg för

#### Släng inte locket när du har tagit av det. Sätt tillbaka locket på avrivaren när du inte använder skrivaren så minskar du risken för skador. 23 Wi-Fi®-indikator 24 Bluetooth<sup>®</sup>-indikator **Sätta in mediarullen (forts.)**

Främmande material, till exempel damm som har hamnat mellan touchpanelen, skyddsblade och touchpanelhållaren kan orsaka skador eller fel. Kontrollera att det inte finns några

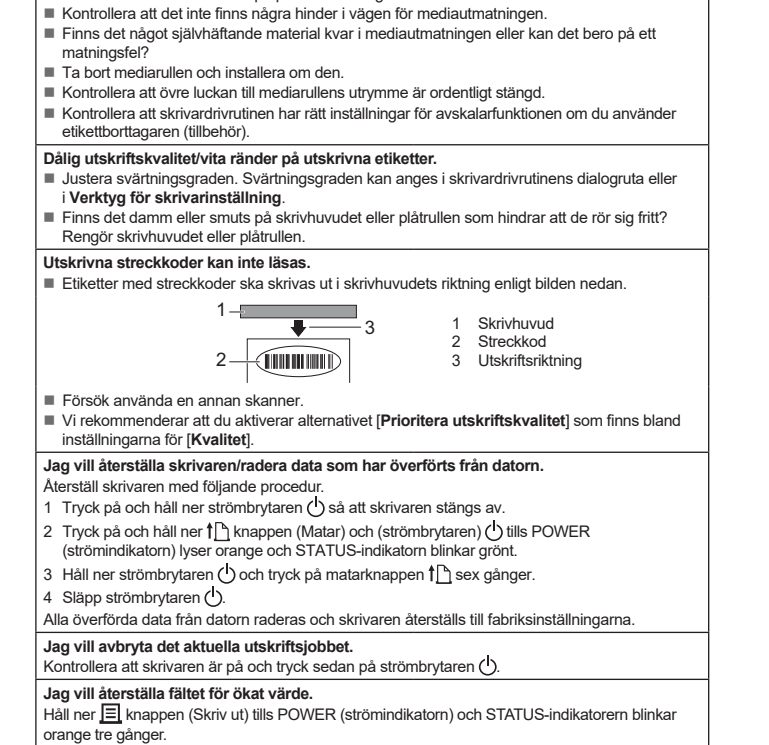

brother.com/g/s/es/dev/en/ [index.html?navi=offall](https://support.brother.com/g/s/es/dev/en/index.html?navi=offall)

frågor och svar, produktstöd och tekniska frågor samt drivrutinsuppdateringar och programvara.

## **Underhåll av skrivaren**

Underhåll av skrivaren ska utföras vid behov. I vissa miljöer krävs dock mer regelbundet underhåll (om det t.ex. är dammigt). Smuts och damm kan orsaka vita ränder på utskrivna etiketter. Det finns också risk för att utskriftsmediat fastnar.

#### **Skrivhuvudsunderhåll**

Rengör skrivhuvudet med en torr bomullstops (1).

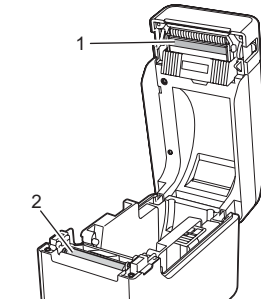

**Underhåll av plåtrullen**

Ta bort smuts från plåtrullen med hjälp av en bit vanlig tejp (2).

#### **Underhåll av mediautmatningen**

Om tapelim ansamlas vid mediautmatningen (3) och mediat fastnar ska du koppla ur skrivarens nätkabel från eluttaget och sedan rengöra mediautmatningen med en trasa som är lätt fuktad med isopropylalkohol.

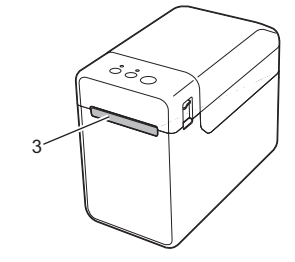

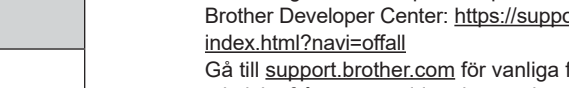

## **Skriva ut information om skrivarinställningarna**

### **OBS**

• Du kan i förväg ställa in vilka objekt som ska skrivas ut genom att använda [**Enhetsinställningar**] i **Verktyg för skrivarinställning**.

- Nodnamnet visas också i kommunikationsinställningarna. Standard för nodnamnet är "BRWxxxxxxxxxxxx". ("xxxxxxxxxxxx" baseras på skrivarens MAC-adress/Ethernet-adress.)
- a Kontrollera att det sitter en rulle med 58 mm kvittopapper i skrivaren och att den övre luckan till mediarullens utrymme är stängd.

#### <sup>2</sup> Slå på skrivaren.

#### **OBS**

• Vi rekommenderar användning av 58 mm kvittopapper vid utskrift av skrivarinställningarna.

- Den medialängd som behövs för utskriften beror på hur mycket information som ska skrivas ut.
- 
- Informationen om skrivarinställningarna kan också skrivas ut från [**Enhetsinställningar**] i **Verktyg för skrivarinställning**.

Mer information finns i bruksanvisningen.

## **Sätta i mediarullen**

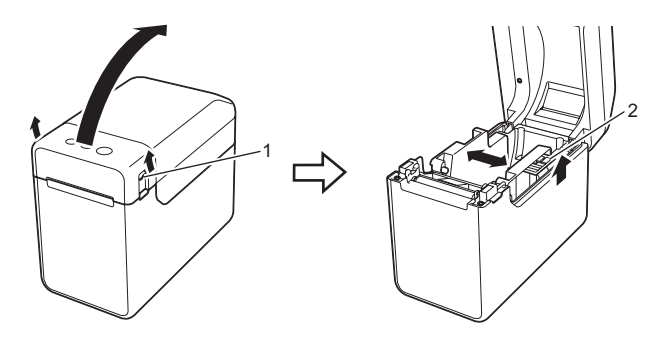

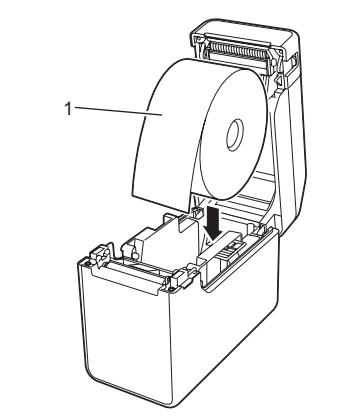

c Lyft upp spaken för justering av mediastyrskenorna (1) och tryck in de bägge mediastyrskenorna (2) så att de anpassas till papperets bredd.

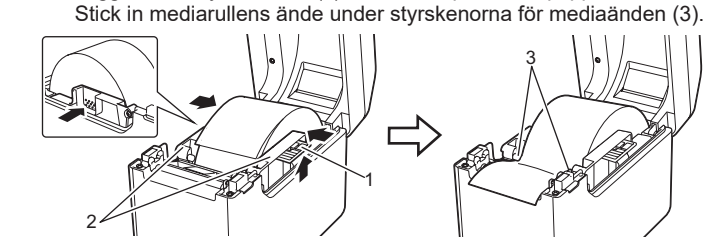

4 Placera pappersänden över plåtrullen, strax utanför mediautmatninger.

**C** Stäng den övre luckan för mediarullens utrymme genom att trycka i mitten tills ett klickande ljud hörs och luckan klickar på plats. Slå på skrivaren genom att trycka på strömbrytaren  $\bigcirc$ .

När papperet laddats måste du kontrollera att sensorn för transmissiv/ mellanrum och triangeln på skrivaren är i linje eller, om det finns ett svart märke på papperet, att det svarta märket är i linje med mittlinjen på sensorn för reflekterande/svart märke.

### **Utskrift**

Är sensorerna i rätt position? Kontrollera att sensorerna är i rätt position.

**Data skickas till skrivaren men POWER (strömindikatorn) blinkar inte grönt.** Se till att USB-kabeln är korrekt ansluten. Prova med en annan USB-kabel. För WLAN- (endast TD-2125NWB/2135NWB) eller Bluetooth-anslutning (endast TD-2125NWB/2135NWB) ska du kontrollera att lämplig LED-indikator lyser.

■ Har sensorn på avskalaren för etiketter utsatts för direkt sollius?

skrivarinställning?

**Mediat matas inte ut som avsett (vid användning av tillbehöret avskalaren för etiketter).**

Om sensorn på etikettborttagaren utsätts för direkt solljus finns det risk för insatt media inte

fungerar som den ska.

**Skrivaren fungerar inte korrekt (endast vid användning av den valfria pekpanelen för** 

4 Anslut skrivaren till en dator.

**TD-2125N/2135N/2125NWB/2135NWB).**

 Överensstämmer namnet på touchpanelen (A eller B), som står skrivet i det övre högra hörnet, med det angivna namnet på touchpanelen som visas i det nedre högra hörnet på LCD-skärmen? Om de inte matchar väljer du [**Säll in panel**] på touchpanelen och väljer sedan rätt inställning.

Har du angett rätt typ av data för snabbtangenterna?

främmande material på eller i närheten av touchpanele

Om rätt inställning inte har angetts väljer du [**Knappfunktion**] på touchpanelen och väljer sedan korrekt [**Mall**] eller [**Databas**].

Ingen knapp på touchpanelen trycktes in, men data har oavsiktligt angetts (när du<br>använder den valfria touchpanelens display). Eller så skiljer sig data som angavs<br>från data för den knapp som trycktes in på touchpanelen (n

**touchpanelens display).**

Har touchpanelen fällts ihop? Om du använder en hopfälld touchpanel kan vikningen trycka på

touchpanelshållaren. Använd inte en hopfälld touchpanel.

**Om STATUS-indikatorn blinkar rött**

Tryck en gång på strömbrytaren  $\bigcirc$ .

Om STATUS-indikatorn blinkar rött ska du utföra följande steg för att avhjälpa felet:

Om felet ändå inte har åtgärdats stänger du av skrivaren och slår sedan på den

igen.

Om du trots detta inte kan åtgärda felet kontaktar du Brothers kundtjänst.

**TD-2020A TD-2125N TD-2135N TD-2125NWB TD-2135NWB**

#### **Indikatorerna visar att fel 1 har inträffat.**

- Är rätt mediarulle installerad? Kontrollera att rätt mediatyp (t.ex. stansad etikett eller kontinuerlig tapelängd) och stansad etikettstorlek är installerade.
- Är mediarullen monterad på rätt sätt?
- Om den inte är det tar du bort mediarullen och installerar om den.
- Rör inte mediastyrskenorna vid sidorna på mediarullen?
- Placera mediastyrskenorna mot mediarullens sidor.
- Finns det tillräckligt med rulle kvar?
- Om rullen är slut monterar du en ny mediarulle. Är övre luckan till mediarullens utrymme öppen?
- Kontrollera att övre luckan till mediarullens utrymme är stängd.
- En åtkomstpunkt kunde inte hittas, eller så har två eller fler åtkomstpunkter hittats efter cirka 2 minuter (endast TD-2125NWB/2135NWB).
- Om fel 1 kvarstår kontrollerar du följande:
- Du använder inte tape som är längre än 1 m eller inkompatibla filformat.
- När du skickar en mall som en BLF-fil visas ett fel om modellnamnet i filen skiljer sig från modellnamnet på skrivaren som tar emot filen.
- När du försöker skriva ut en mall visas ett fel om den angivna mallen inte finns.
- LED-indikatorer visar ett fel om sökningen efter en mall med en länkad databas misslyckas. LED-indikatorn visar ett fel om överförda data gör att kapaciteten i användarens lagringsområde
- överskrids.
- Om du får sådana fel ska du stänga av skrivaren och sedan slå på den igen. Om fel 1 inte är åtgärdat kontaktar du Brothers kundtjänst.

#### **Indikatorerna visar att fel 2 har inträffat.**

#### ■ Stöds den anslutna enheten av USB-porten?

- En överspänning eller en enhet som inte stöds har upptäckts av USB-porten. Stäng av skrivaren och kontrollera sedan den anslutna enheten. Om ett USB-nav ansluts stängs skrivaren av automatiskt efter en viss tid.
- Är skrivaren i masslagringsläge?
- LED-indikatorerna visar ett fel om filsystemet skadas eller om en fil kopieras medan en
- masslagringsfil bearbetas. Stäng av skrivaren.<br>■ Har den trådlösa nätverksanslutningen eller Bluetooth-anslutningen avbrutits? (endast<br>TD-2125NWB/2135NWB)
- Den trådlösa nätverksanslutningen eller Bluetooth-anslutningen som skapades när skrivaren var på har avbrutits. Stäng av och slå på skrivaren igen.

#### **Internetadresser**

Brothers globala webbplats: <https://www.brother.com>

## **Packa upp TD-2020A/2125N/2135N/ 2125NWB/2135NWB**

Kontrollera att paketet innehåller följande innan du använder skrivaren. Om några delar saknas eller är skadade ber vi dig kontakta din Brother-återförsäljare. • Skrivare

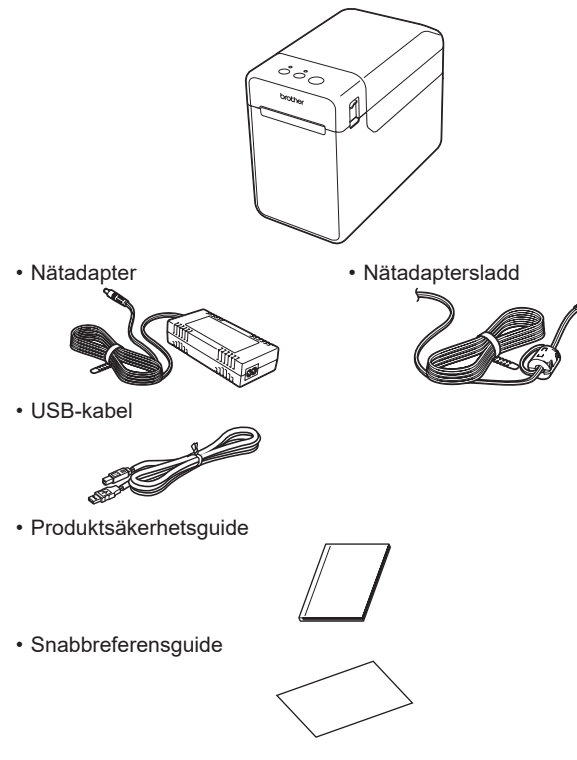